# **Руководство по быстрому запуску**

# 1. Выполните начальные настройки модуля.

Рисунок 1. Основные настройки модуля

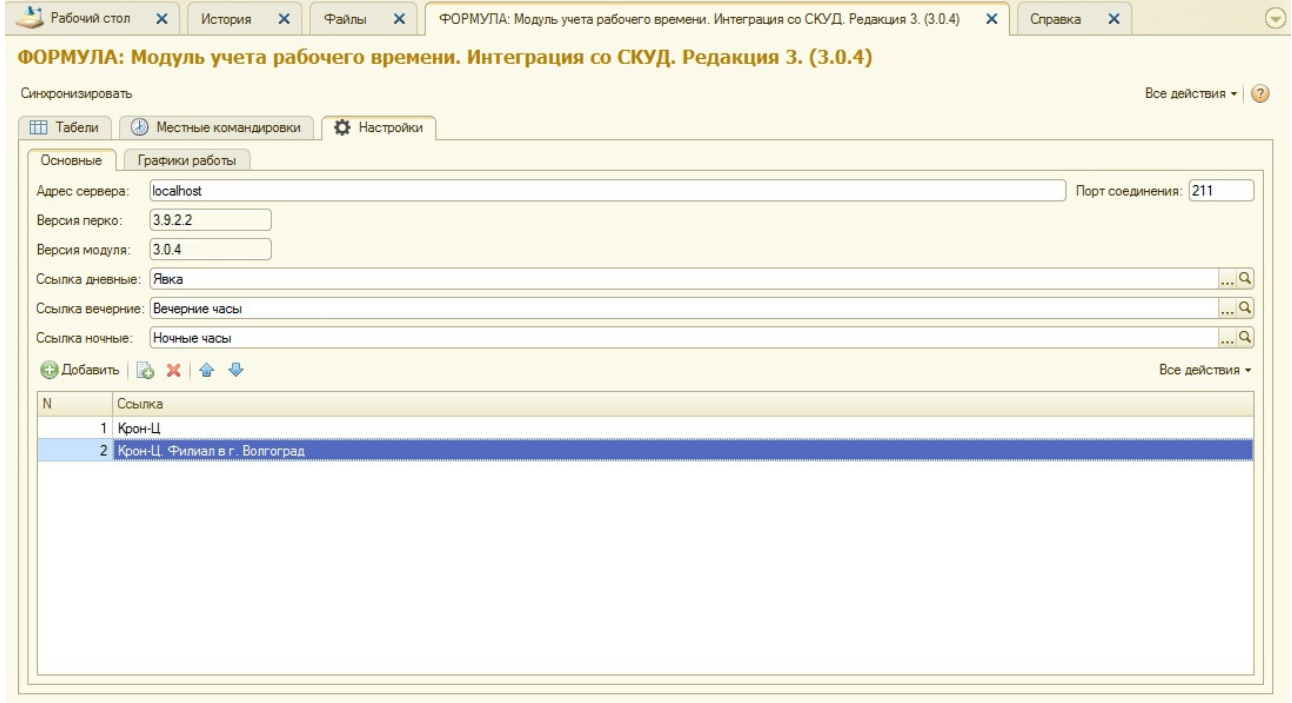

Для этого введите:

1. Адрес сервера и порт соединения с сервером СКУД;

2. Значения дневных, а также, если используются, вечерних и ночных видов времени;

3. Список синхронизируемых организаций (синхронизироваться могут не все организации из базы данных 1С).

Установите библиотеку взаимодействия с 1С из дистрибутива PERCo-S-20 (см. руководство ПО PERCo-S-20).

Если у Вас 64-битная SQL-версия, может потребоваться wrapper 32-х битной библиотеки ПО PERCo. Для этого обратитесь к разработчику [info@timeaccount.ru.](mailto:info@timeaccount.ru)

# 2. Заполните подробные расписания графиков работ и вариант расчета графиков

# Рисунок 2. Расписание пятидневного графика

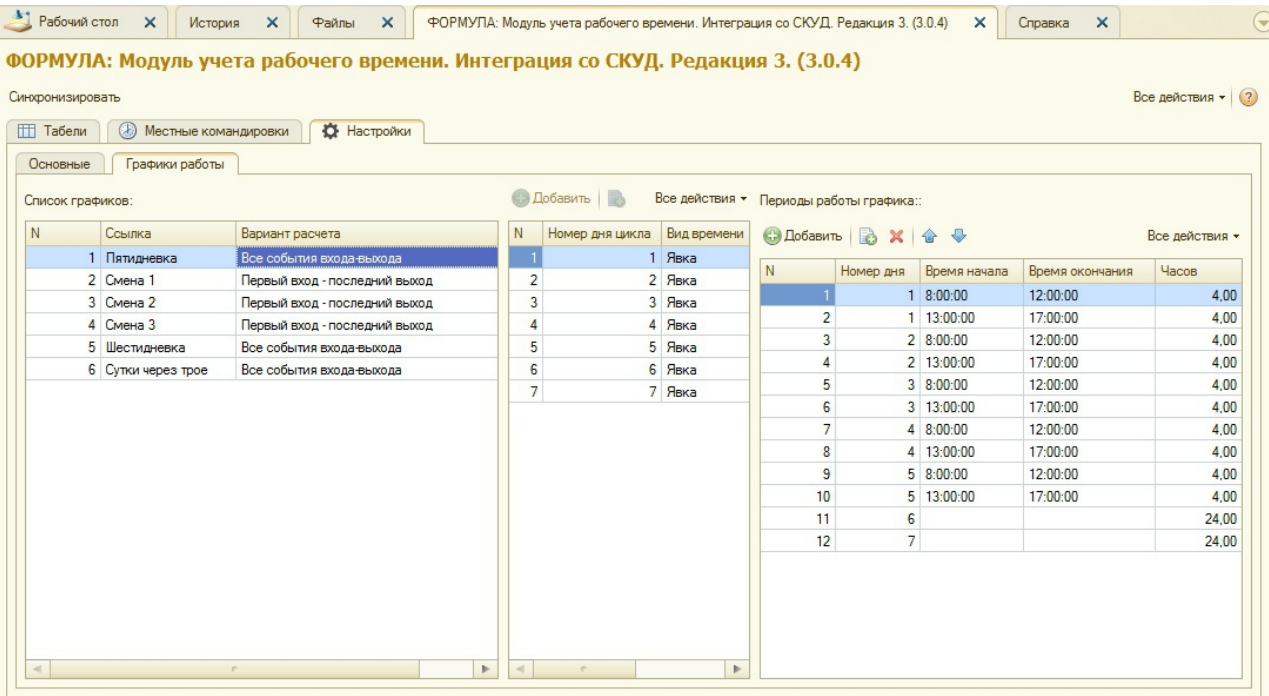

# Рисунок 3. Расписание сменного графика

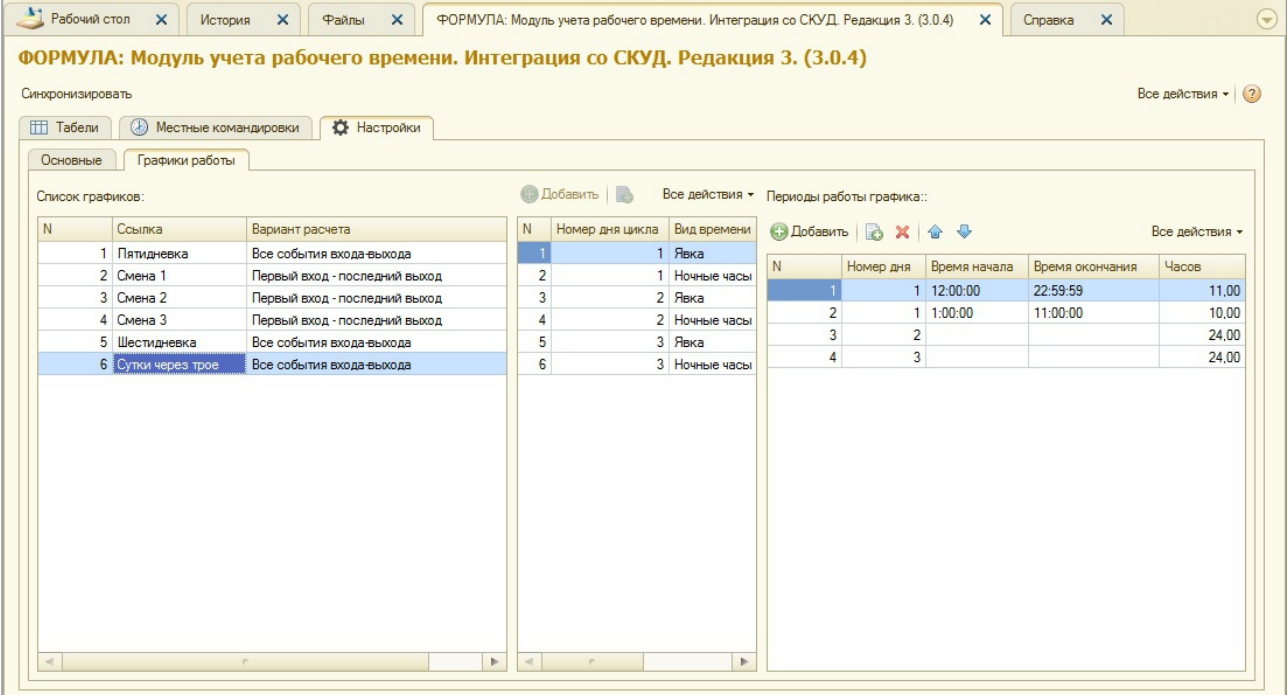

#### 3. Выполните синхронизацию справочников

Последовательно синхронизируйте справочники: должности, подразделения, графики, сотрудники.

Сначала сопоставьте списки кнопкой "Сформировать список".

Изучите сопоставленные списки. Если сопоставление Вас не устаивает, откажитесь от синхронизации справочника и скорректируйте элементы.

Синхронизируйте справочники соответствующей кнопкой.

При этом все элементы из списка 1С будут присутсвовать в СКУД, однако не все элементы из списка СКУД могут присутствовать в 1С.

Синхронизируют справочники по следующим полям:

- 1. Должности по наименованию;
- 2. Подразделения по иерархии и наименованию);
- 3. Графики по наименованию;
- 4. Сотрудники по Табномер и ФИО.

#### Рисунок 4. Сопоставление подразделений

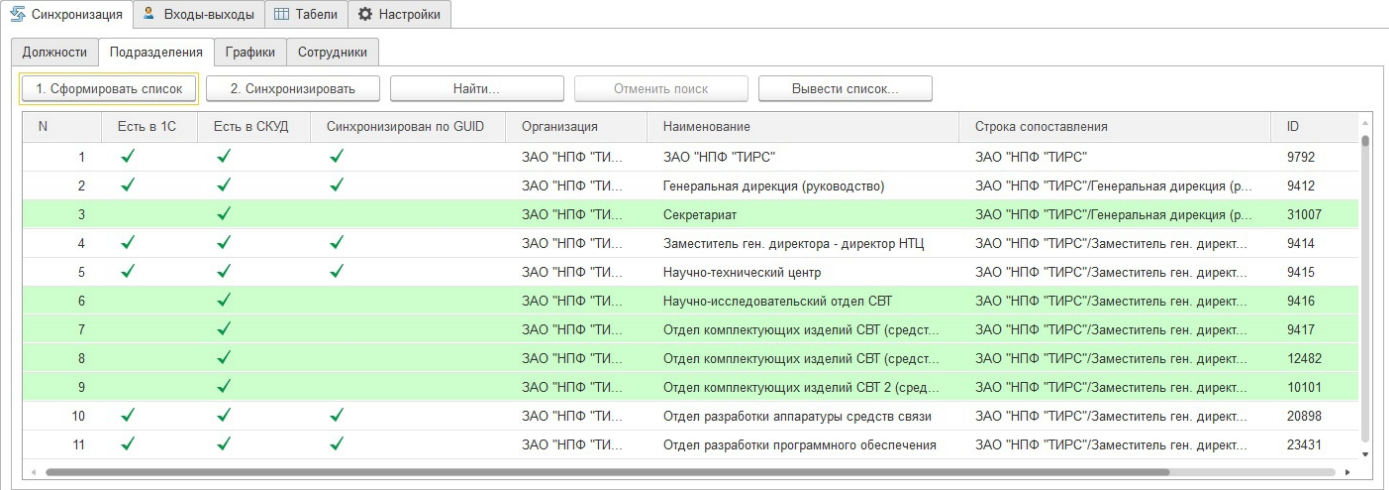

# 4. Расчитайте табель

Перед расчетом табеля в СКУД он должел быть введен стандартным образом в 1С.

Для расчета табеля выберите его в списке и нажмите кнопку "Заполнить табель из СКУД".

Рисунок 5. Список табелей

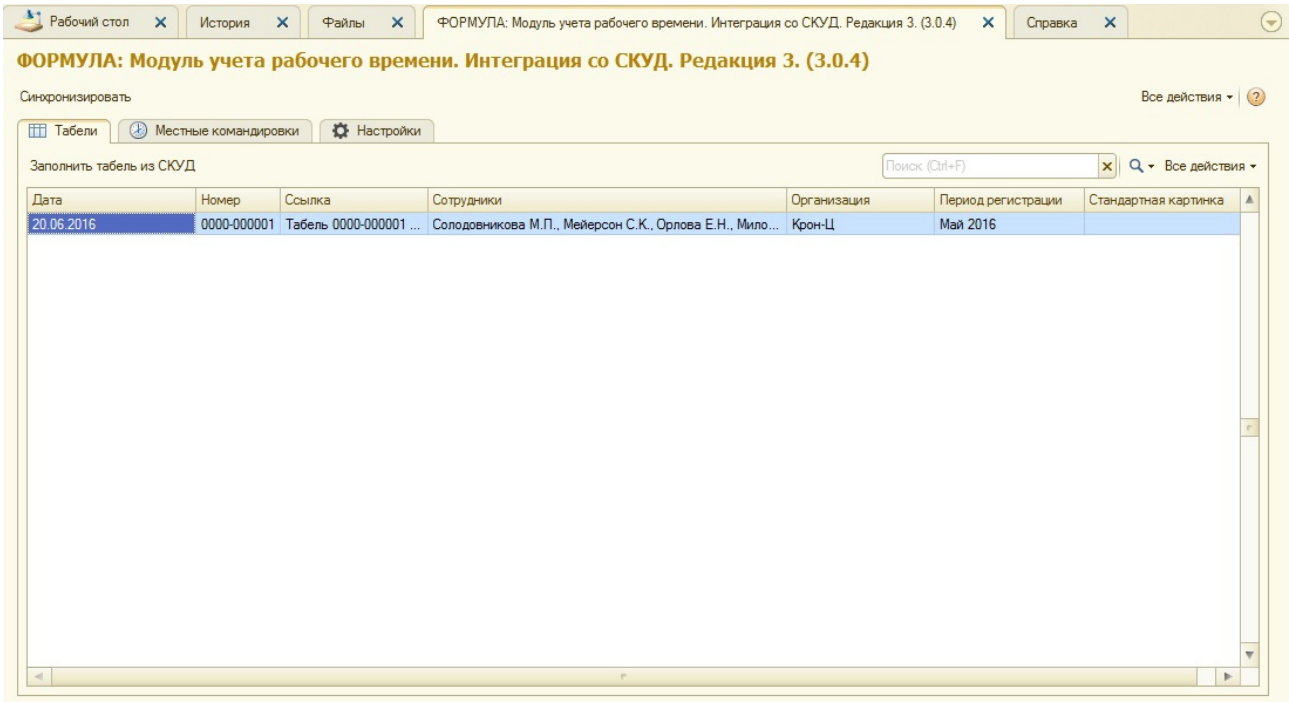

При расчете табеля происходит следующее:

1. Передается в СКУД список сотрудников с типовыми значениями отработанного времени (например - Я8) и отклонениями введенными в 1С;

2. В СКУД происходит расчет табеля;

3. Данные из СКУД в части расчитанных явки, вечернего и ночного времени загружаются в табель 1С. Отклонения от нормального режима работы (командировки, отпускные, больничные и т.д.) остаются неизменными.

# 5. Загрузка событий входа-выхода

Это дополнительная возможность. На основе этих данных не производится никакого расчета.

Этот функционал предназначен для облегчения анализа расчета табеля по конкретному сотруднику.

При его использовании отпадает необходимость обращаться к ПО PERCo-S-20 с целью анализа списка событий изучаемого сотрудника.

# 6. Лицензирование

Без лицензирования доступно тестирование возможностей модуля. Можно синхронизировать все справочники. При этом будет загружаться не более 200 событий входа - выхода и не более 5 сотрудников в табеле.

1. Выберите организацию на которую приобретена лицензия.

2. Нажмите на кнопку "Запросить лицензию" и пришлите сформированную анкету на [reg@timeaccount.ru.](mailto:reg@timeaccount.ru)

3. В течении 24 часов получите вторую часть кода и введите её в соответствующее поле и сохраните. Модуль будет лицензирован.

Разрабочик модуля желает Вам успехов в работе.

Электронная почта для обратной связи:

[info@timeaccount.ru](mailto:info@timeaccount.ru)